#### *Guia do Cliente*

Este guia é para clientes da Microsoft que usam o **Centro de Negócios da Microsoft** ou o **Centro de Licenciamento por Volume da Microsoft.** Onde você estiver localizado no mundo determina qual destes dois sites está atualmente usando. O Centro de Negócios está substituindo o Centro de Licenciamento por Volume. Em breve, todos os clientes no mundo serão direcionados para o Centro de Negócios quando estiverem conectados.

#### **Este guia pode ajudar se você estiver usando o Centro de Negócios ou o Centro de Licenciamento por Volume.**

Ambos os sites contêm uma gama de recursos para ajudá-lo a visualizar, obter mais informações e usar os benefícios de E-Learning da Microsoft, bem como outros benefícios da Garantia do software e os benefícios que você pode receber de alguns serviços online da Microsoft.

#### **Se usar o Centro de Negócios da Microsoft**

Para começar, conecte o Centro de Negócios, selecione **Inventário** a partir do menu superior e, depois, **Gerenciar meu inventário**.

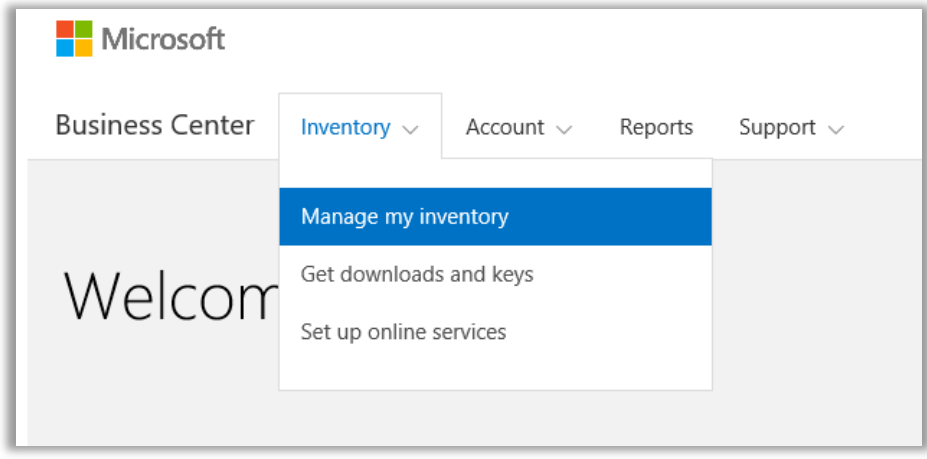

#### **Se usar o Centro de Licenciamento por Volume da Microsoft**

Para começar, conecte o Centro de Licenciamento por Volume da Microsoft e, depois, selecione **Licenças, serviços e benefícios** a partir das opções na página do painel (página inicial).

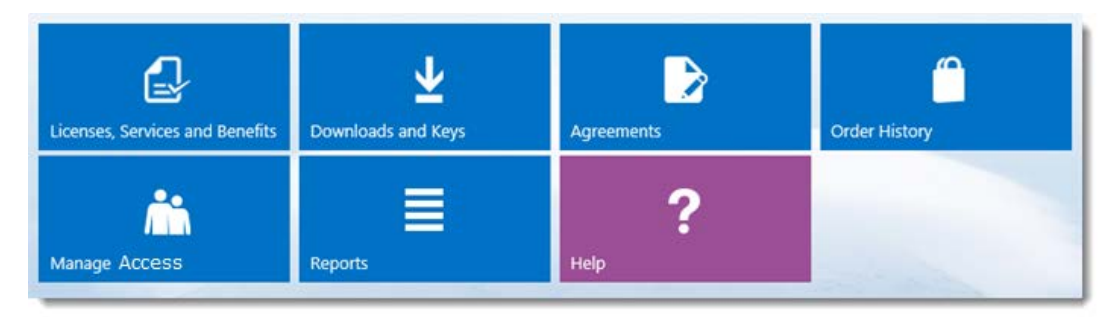

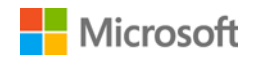

### Índice

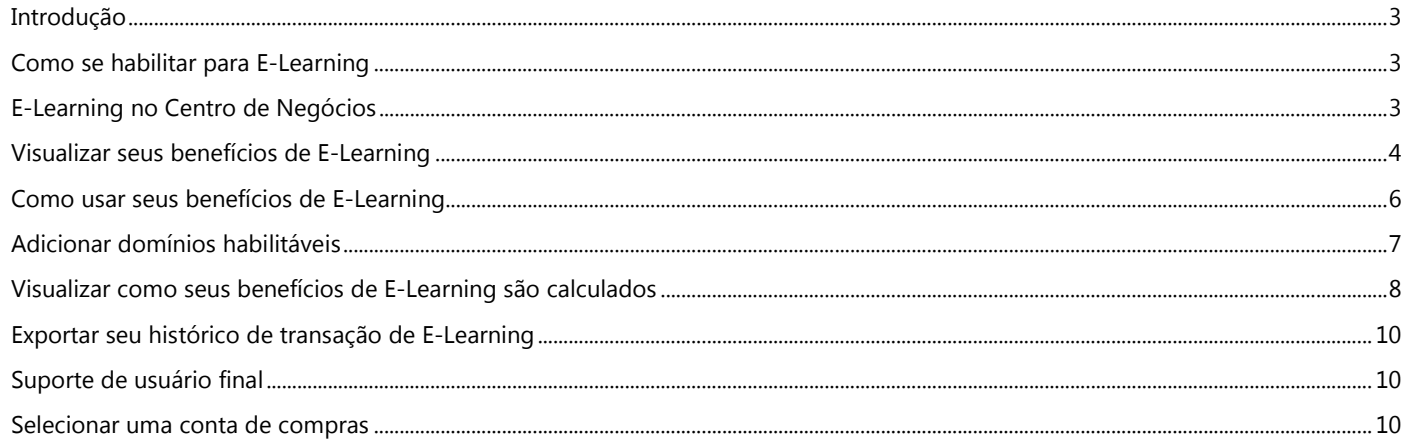

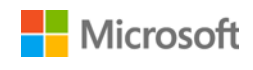

### <span id="page-2-0"></span>Introdução

Este guia de início rápido mostra as etapas para visualizar, obter mais informações e começar a usar seus benefícios do E-Learning da Microsoft, no Centro de Negócios da Microsoft ou no Centro de Licenciamento por Volume.

Os clientes de licenciamento por volume da Microsoft são qualificados para muitos e diferentes benefícios. A maioria dos benefícios são provenientes da associação da Garantia do software, com alguns a partir dos serviços online. Os tipos de benefícios variam amplamente. Alguns fornecem treinamento online ou presencial, outros fornecem software que você pode baixar e outros oferecem serviços extra que complementam ou aprimoram os produtos que já subscreve ou para os quais tem licença.

O benefício de E-Learning é treinamento online da Microsoft que fornece aos usuários um treinamento interativo e personalizado sobre determinadas tecnologias da Microsoft. Este treinamento online ajuda seus funcionários a obterem as qualificações que eles precisam para serem mais produtivos com seu software da Microsoft atual e para se prepararem para as novas versões. O E-Learning está projetado para ajudar os usuários finais a aprenderem, de maneira personalizada, como usar os produtos da Microsoft.

O E-Learning é um dos dois benefícios de treinamento da Garantia do software, além dos vouchers de treinamento.

[Obtenha mais informações sobre o E-Learning e](http://www.microsoft.com/learning/sa) vouchers de treinamento.

### <span id="page-2-1"></span>Como se habilitar para E-Learning

Os benefícios de E-Learning são calculados usando uma fórmula simples. Para cada licença de habilitação que você tem coberta pela Garantia do software, uma pessoa em sua organização recebe acesso para selecionar cursos de E-Learning para esse produto. Isto é coberto com mais detalhe na seção abaixo com o título [Visualizar como os benefícios de E-Learning são calculados.](#page-7-0)

Os benefícios de E-Learning são avaliados pelo número de participantes. Você pode encontrar o número de pessoas em sua organização que sejam qualificados para usarem o E-Learning na página principal de benefícios.

Para obter detalhes sobre os produtos específicos que são fornecidos com o benefício E-Learning, baixe a Lista de produtos da [Microsoft para Licenciamento por Volume.](http://www.microsoft.com/licensing/about-licensing/product-licensing.aspx#tab=2)

### <span id="page-2-2"></span>E-Learning no Centro de Negócios

O Centro de Negócios foi projetado para tornar mais fácil começar a usar o E-Learning e outros benefícios. A seção **Garantia do software e benefícios dos serviços** do Centro de Negócios pode dizer a você:

- Quais benefícios de E-Learning você já tem disponíveis.
- Quais benefícios de treinamento adicionais você pode estar habilitado a usar.
- Uma descrição breve de seu E-Learning e outros benefícios.
- Um link para obter informações mais detalhadas sobre o E-Learning e outros benefícios, incluindo como é calculada a quantidade de benefícios do E-Learning.
- Instruções etapa a etapa sobre como usar seu E-Learning e outros benefícios.

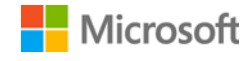

### <span id="page-3-0"></span>Visualizar seus benefícios de E-Learning

Comece visualizando uma lista de seus benefícios de E-Learning.

1. Acesse a página inicial do Centro de Negócios e selecione **Gerenciar meu inventário**. (Ou selecione **Licenças, serviços e benefícios** na página inicial do Centro de Licenciamento por Volume.)

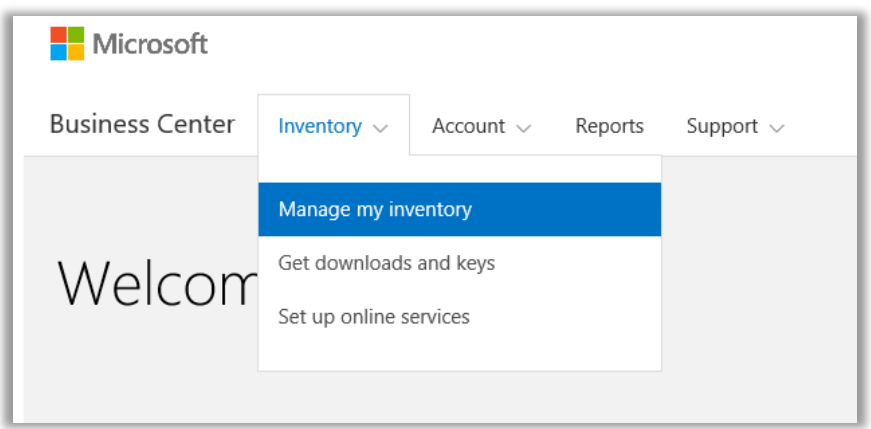

2. Se tiver múltiplas contas de aquisição, selecione a conta de aquisição com os benefícios que deseja visualizar. (Se deseja ajuda para selecionar uma conta, veja as instruções abaixo ou [Selecione uma conta de compras.](#page-9-2))

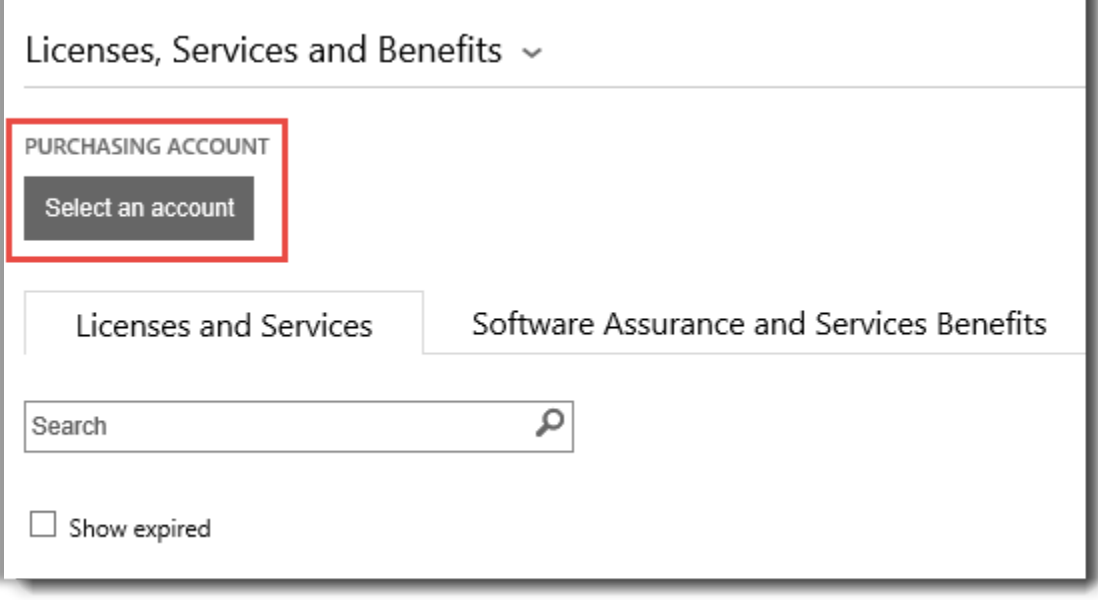

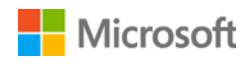

3. A página é aberta por padrão na guia **Licenças e serviços**. Selecione a guia com o rótulo **Garantia de software e benefícios dos serviços**.

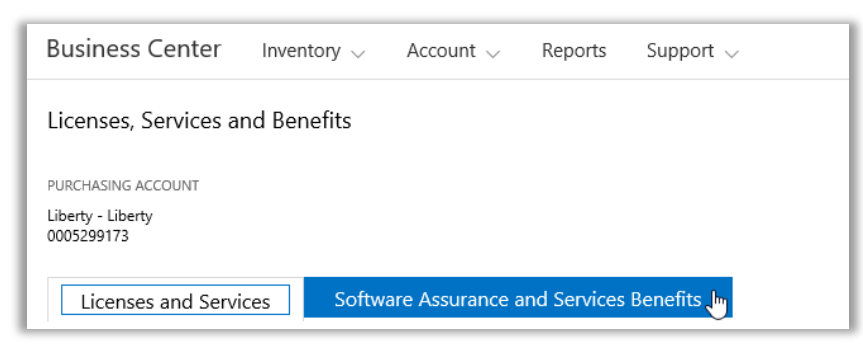

4. Visualize a lista com o título **Seus benefícios**. Selecione **Descrição** para ver uma descrição breve de cada benefício. Procure o benefício **E-Learning**.

| Licenses and Services                            |  | Software Assurance and Services Benefits |                                                             |  |
|--------------------------------------------------|--|------------------------------------------|-------------------------------------------------------------|--|
| Your benefits                                    |  |                                          | View Software Assurance Frequently Asked Questions $\Theta$ |  |
| 24x7 Problem Resolution - Phone<br>Description V |  | <b>INCIDENTS</b><br>4 REMAINING 4        | SOFTWARE ASSURANCE ACCESS ID<br>4022901788                  |  |
| 24x7 Problem Resolution - Web<br>Description v   |  | <b>INCIDENTS</b><br>Unlimited            | SOFTWARE ASSURANCE ACCESS ID<br>4022901788                  |  |
| E-Learning<br>Description v                      |  | <b>PARTICIPANTS</b><br>400 REMAINING 400 | Add a domain name                                           |  |
| <b>Global Service Monitor</b><br>Description V   |  | View available GSM benefits              |                                                             |  |
| Home Use Program<br>Description v                |  | <b>LICENSES</b><br>527 REMAINING 750     | PROGRAM CODE<br>746J97A380                                  |  |

*A página principal de benefícios lista todos seus benefícios, incluindo E-Learning*

A **coluna do meio** da lista **Seus benefícios** exibe informações sobre a quantidade de cada benefício que você já usou e a quantidade restante. No exemplo acima, este cliente tem 400 participantes habilitados para E-Learning e nenhum usou ainda seus benefícios de E-Learning.

A **coluna direita** exibe informações específicas sobre seu benefício, como o número da ID da Garantia do software, o código do programa ou outras informações de identificação. A coluna direita também exibe todos os alertas que você possa ter, como uma ação que precisa executar antes de poder usar esse benefício.

No exemplo acima, este cliente precisa adicionar um nome de domínio antes de estar habilitado para começar a usar seus benefícios de E-Learning. (Isto será explicado na seção abaixo com o título [Adicionar domínios habilitáveis.\)](#page-6-0)

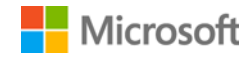

#### <span id="page-5-0"></span>Como usar seus benefícios de E-Learning

O Centro de Negócios inclui instruções para ter certeza que obtém o máximo de seus benefícios e que sabe como começar a usá-los. Para começar:

- 1. Visualize a lista de **Seus benefícios** na página principal de benefícios.
- 2. Localize **E-Learning** e selecione as setas no lado direito da lista.

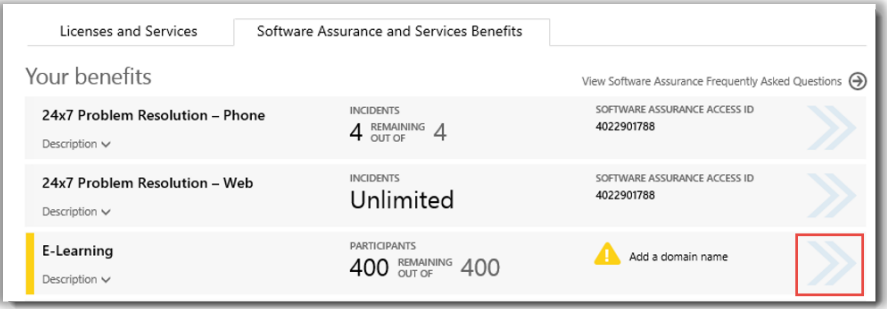

*Selecione as setas para a direita para visualizar mais detalhes sobre seus benefícios de E-Learning e instruções sobre como usá-los.*

- *3.* Isto abrirá uma página de benefícios com instruções sobre como usar seus benefícios de E-Learning.
	- As instruções são escritas, principalmente, para administradores, dizendo-lhes como configurar o benefício para os usuários em sua organização.
	- As instruções não são escritas para usuários finais, porque eles não acessam geralmente essas páginas de benefícios no Centro de Negócios.

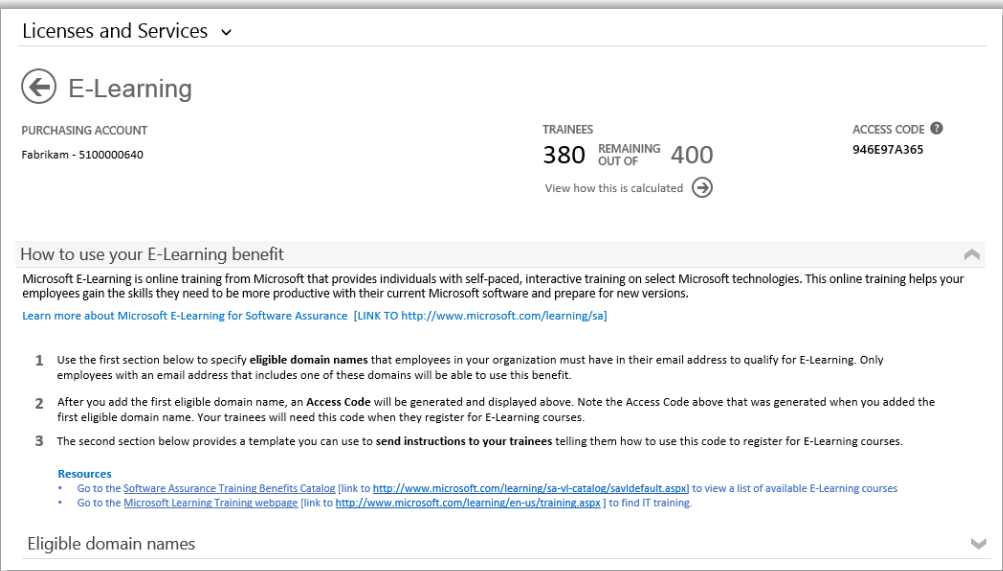

*A página de benefícios de E-Learning tem instruções que informam os administradores sobre como devem ajudar os funcionários a usarem seus benefícios de E-Learning*

### Microsoft

### <span id="page-6-0"></span>Adicionar domínios habilitáveis

A primeira etapa para usar os benefícios de E-Learning é para especificar os **nomes de domínio qualificáveis** que os funcionários em sua organização precisam ter no endereço de email para se habilitarem para E-Learning. Somente os funcionários com um endereço de email que inclua um desses domínios poderá usar este benefício. Você pode adicionar estes na seção abaixo chamada de **Nomes de domínio qualificáveis**.

Por exemplo, para um domínio nomeado fabrikam.com, os funcionários precisam ter um endereço de email no formato [nome do usuário]@fabrikam.com para serem habilitáveis para E-Learning.

1. Digite os nomes de domínio que deseje usar e selecione **ADICIONAR**.

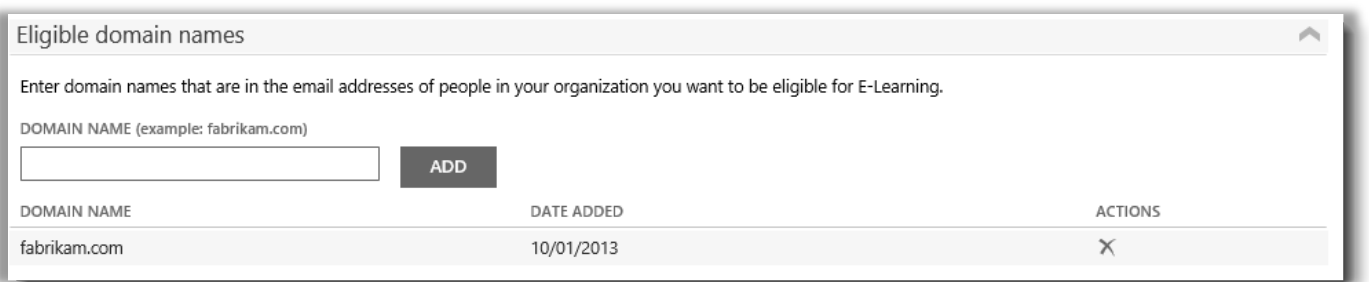

*Neste exemplo, os funcionários precisam ter um endereço de email que termine em fabrikam.com para usarem E-Learning*

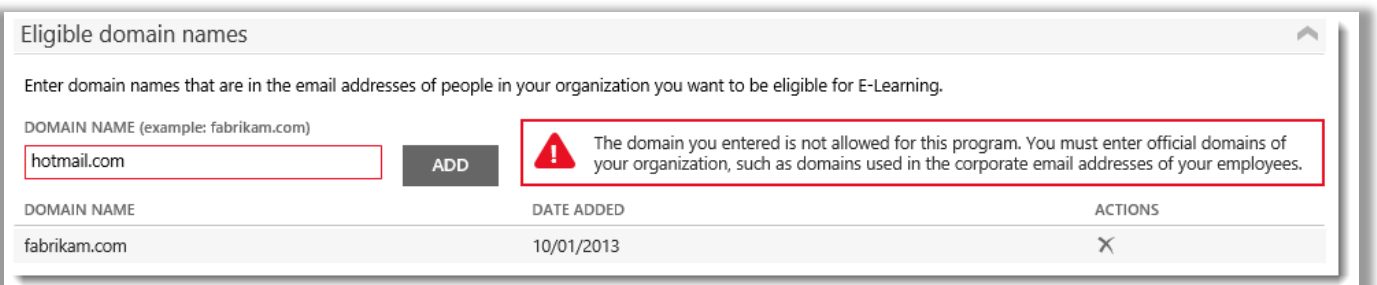

*Se digitar um domínio como hotmail.com ou gmail.com que não seja um domínio que pertença a sua organização, receberá um alerta informando que precisa selecionar um novo nome de domínio usado nos endereços de email corporativos ou organizacionais de seus funcionários.*

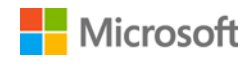

2. Aós ter adicionado com sucesso, a menos, um nome de domínio qualificável, será gerado um **Código de acesso** e exibido perto do topo da página de benefícios. Mantenha um registro deste Código de acesso. Seus formandos precisarão deste código quando registrarem para cursos de E-Learning. (Todos os funcionários podem usar o mesmo código.)

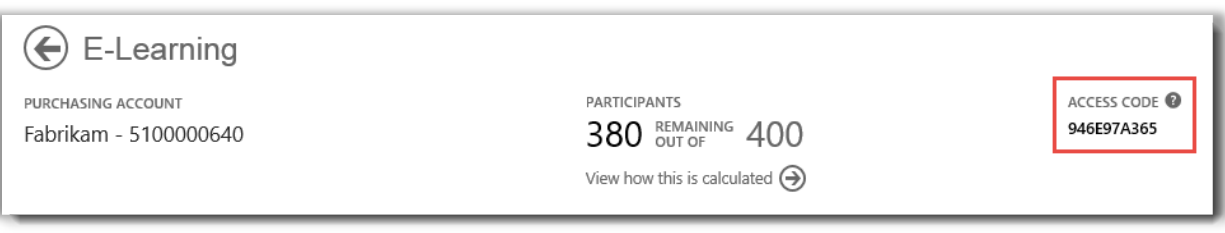

*Os administradores precisarão dar o Código de acesso a seus funcionários para eles poderem se registrar para E-Learning*

3. A seção abaixo **Nomes de domínio qualificáveis** tem o título **Enviar estas instruções para seus formandos**. Isto fornece instruções que você pode copiar e colar nas mensagens de email para os funcionários em sua organização, dizendo-lhes como encontrar cursos de E-Learning e usar o Código de acesso para registrar.

#### <span id="page-7-0"></span>Visualizar como seus benefícios de E-Learning são calculados

Para cada licença de habilitação que você tem coberta pela Garantia do software, uma pessoa em sua organização recebe acesso para selecionar cursos de E-Learning para esse produto. O número de pessoas em sua organização que estão habilitadas a usar o E-Learning são listadas na página principal de benefícios, mas você pode visualizar mais detalhes sobre isto na página de cálculo de benefícios de E-Learning.

- 1. Visualize a lista de **Seus benefícios** na página principal de benefícios.
- 2. Localize **E-Learning** e selecione as setas no lado direito da lista de benefícios.
- 3. Na página de benefícios de E-Learning, saiba como muitos participantes em sua organização podem usar o E-Learning. Selecione **Visualizar como isto é calculado**.

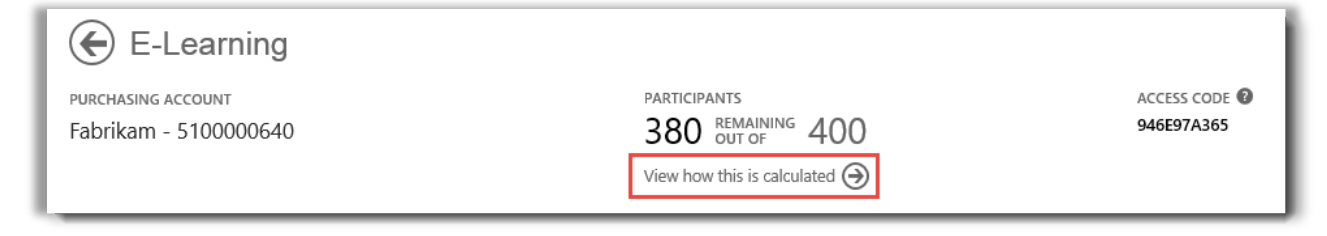

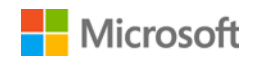

- 4. A página de cálculo dos benefícios de E-Learning será aberta. Esta página contém uma tabela que exibe as informações seguintes:
	- **Categoria:** As categorias de produtos (Aplicativos, Sistemas ou Servidores) que você adquiriu e que qualificam você para E-Learning.
	- **Data de expiração:** A data em que cada grupo de suas licenças expira. Os grupos são determinados pela data de suas aquisições.
	- **Licenças:** O número total de licenças do produto que sua organização adquiriu e que qualificam você para E-Learning.
	- **Qualificável:** O número total de participantes que são qualificáveis para E-Learning em sua organização, antes da subtração do número que já usou E-Learning.
	- **Usado:** O número total de participantes que já usou E-Learning.
	- **Disponível:** O número de participantes que ainda pode usar E-Learning, após a subtração do número que já usou E-Learning do número total de participantes qualificáveis.
- 5. Marque a caixa **Mostrar expirados** se deseja visualizar os benefícios de E-Learning que recebeu previamente que expiraram e que não estão mais disponíveis.

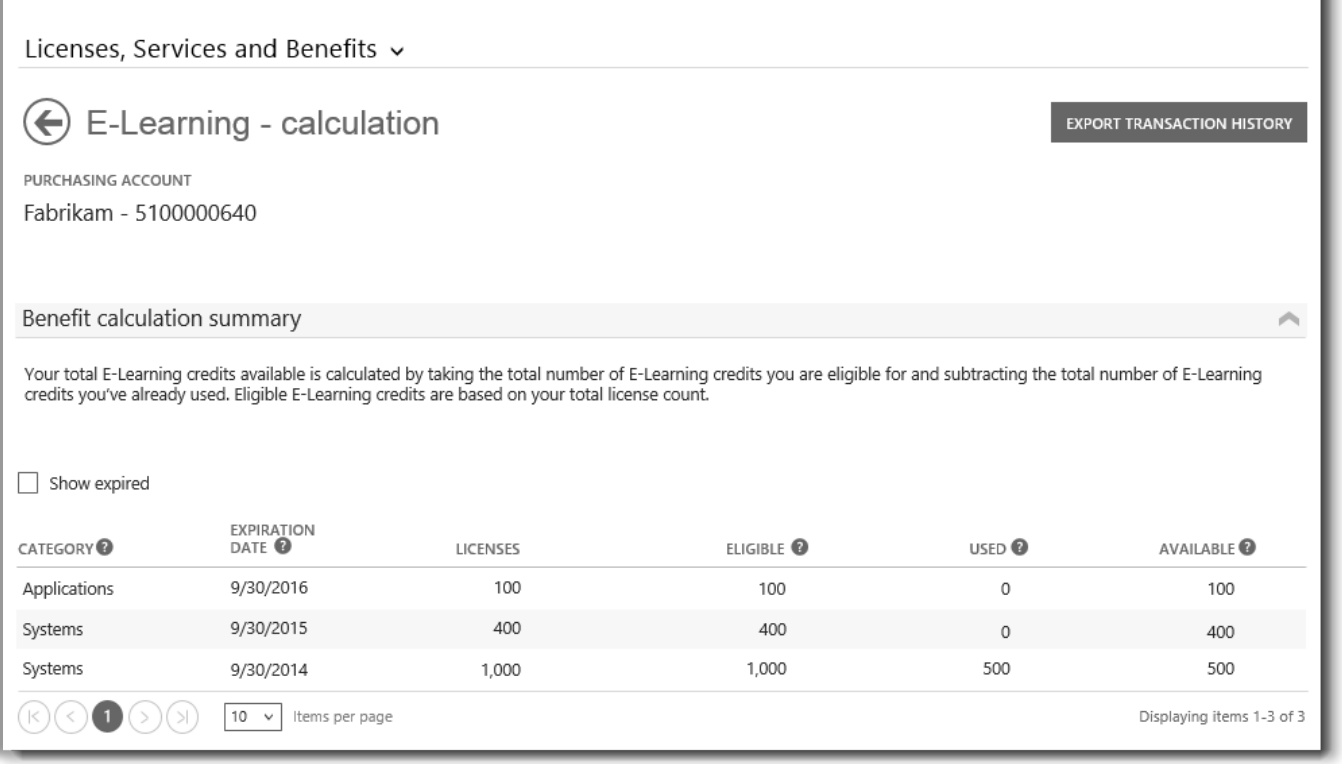

*A página de cálculo de E-Learning mostra detalhes como o número de participantes que ainda estão habilitados para E-Learning, comparativamente ao número que já usou seus benefícios de E-Learning.*

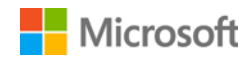

### <span id="page-9-0"></span>Exportar seu histórico de transação de E-Learning

1. Para exportar um registro de todos os benefícios de E-Learning que seus participantes usaram, selecione **EXPORTAR HISTÓRICO DE TRANSAÇÃO** na página de cálculo de benefícios.

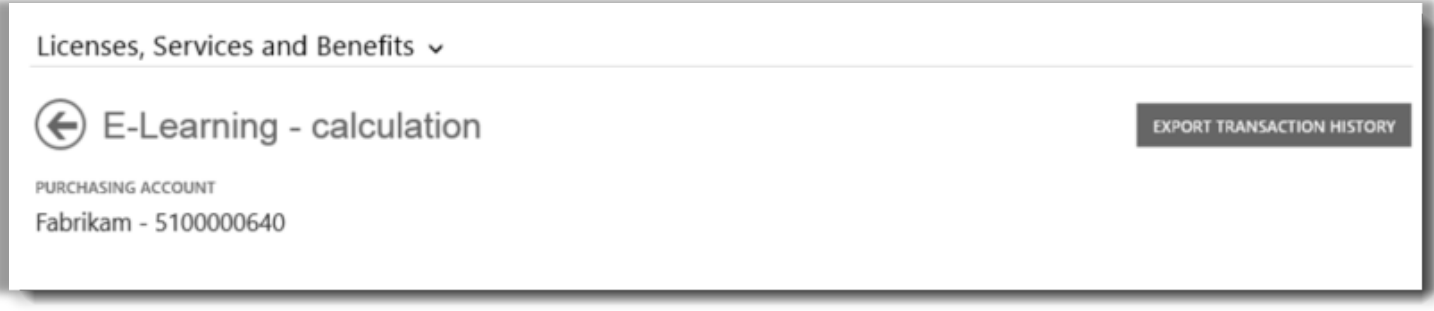

2. Isto gerará um arquivo de planilha CSV que você pode **Abrir, Salvar** ou **Cancelar**.

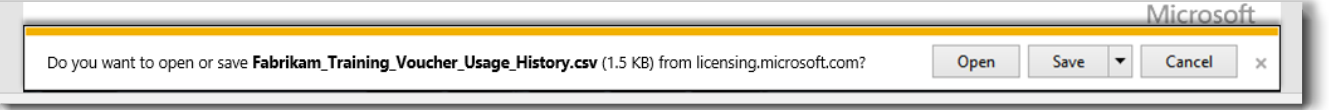

*Se selecionar Exportar histórico de uso, ser-lhe-á pedido para abrir ou salvar o arquivo de planilha CSV.*

### <span id="page-9-1"></span>Suporte de usuário final

As páginas de benefícios de E-Learning do Centro de Negócios foram projetadas para ajudar os administradores e beneficiar os gerentes que administram E-Learning para seus funcionários. Os usuários finais que desejam saber mais sobre o E-Learning podem encontrar ajuda n[o no treinamento da Microsoft e no website da ajuda de certificação.](https://www.microsoft.com/learning/en-us/help.aspx)

#### <span id="page-9-2"></span>Selecionar uma conta de compras

Se você tiver várias contas de compras, a opção do seletor de contas aparecerá. O seletor de contas permite-lhe selecionar uma conta de compras a partir de uma lista de todas as contas.

**NOTA:** Se você tiver somente uma conta de compras, esta opção não aparecerá. Em vez disso, sua conta de compras será exibida automaticamente.

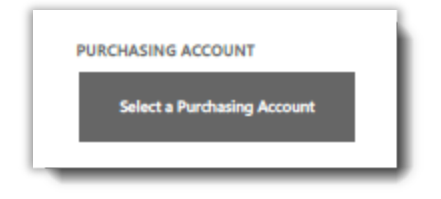

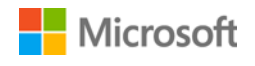

1. Clique em **Selecionar uma conta de compras.**

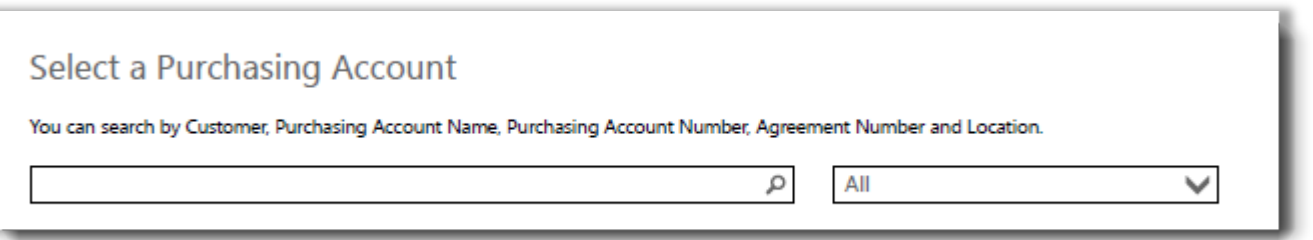

2. Comece digitando todo o, ou parte do, nome da conta de compras que deseja na caixa de pesquisa. Continue digitando o nome até ver a conta que deseja.

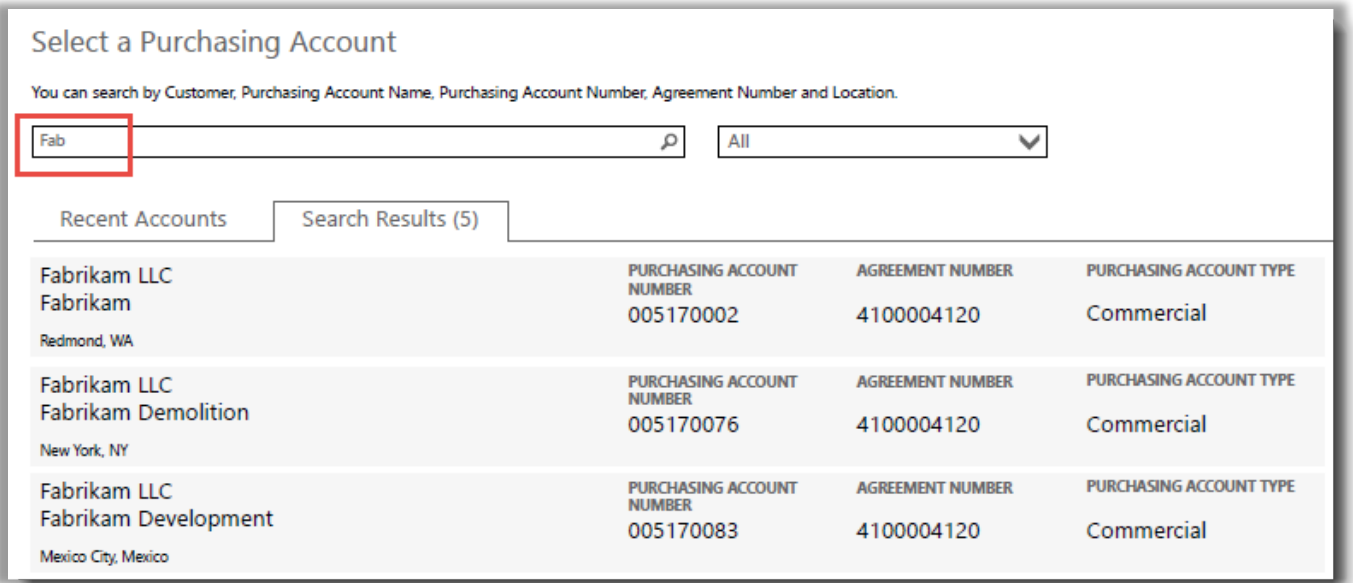

#### *Digitando Fab obtém diferentes contas de compras com esse nome*

Se tiver dificuldades em localizar a conta de compras que deseja, tente pesquisar por um dos quatro outros tipos de informações:

- Nome do cliente
- Número da conta de compras
- Número do contrato
- Local

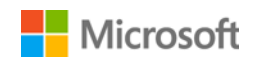

Use o menu suspenso para selecionar o campo que deseja e, depois, digite essas informações na caixa de pesquisa.

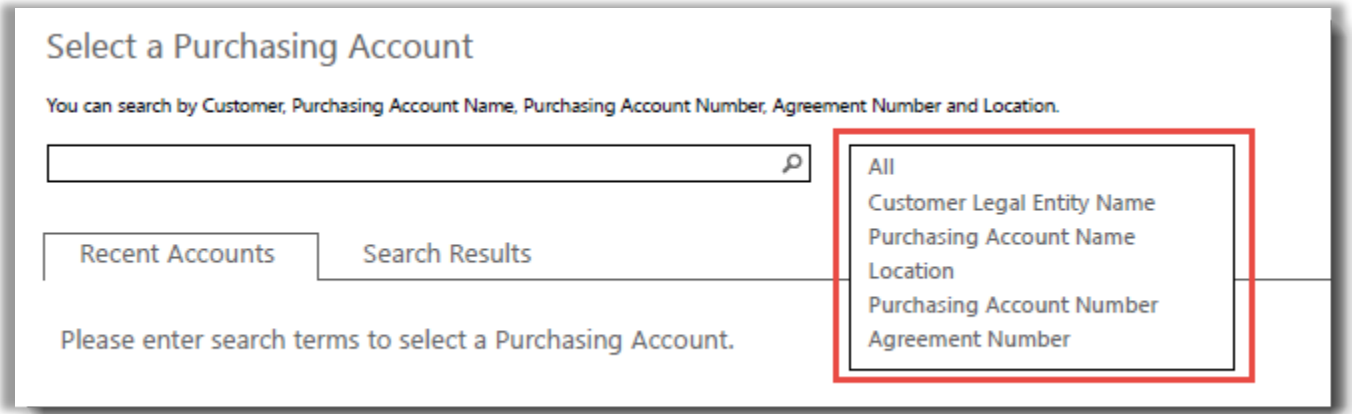

Também pode combinar diferentes tipos de informações. Por exemplo, na captura de tela abaixo parte do Nome da conta de compras é digitada (Fabrikam), bem como o local (Redmond).

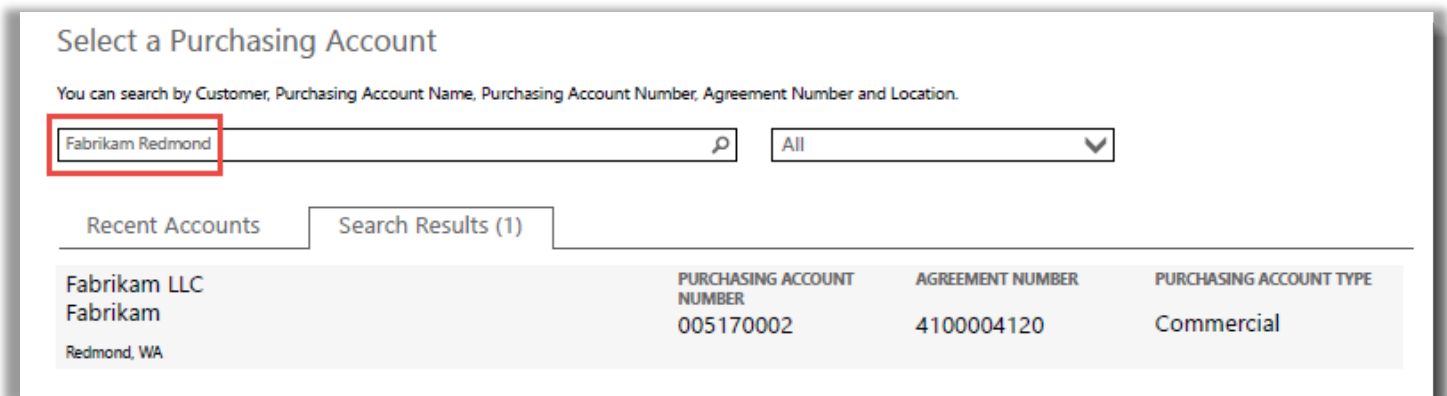

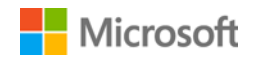